# **TP 1 de Réseaux en L3 Informatique : Assemblage d'un réseau, configuration d'adresses IP sous Linux**

Auteur : Olivier GLÜCK, Université Lyon 1

#### *Objectifs*

- répartition des adresses IP à partir d'un schéma de câblage physique

- manipulation du matériel (câbles croisés ou non, hubs, switch)

- configuration des machines (nom, adresses IP, interfaces, …)

- utilisation d'outils standard (ip, ping)

- contrôler le bon fonctionnement du réseau

- savoir monter un petit réseau local sous Linux

### *Pré-requis*

Minimum Unix (shell, vi, …)

### *NB*

Toutes les manipulations ci-dessous sont réalisées sous. Ce TP est calibré pour 3 heures donc prenez le temps nécessaire à chaque question.

# **1. Introduction (rien à faire mais à lire attentivement)**

# *1.1. Le matériel*

- Des cartes réseau (en général 2 par machine)
- Des hubs et des switchs divers et variés
- Des câbles réseau (croisés ou non)

# *1.2. Rappel sur l'adressage IP*

A chaque périphérique réseau physique ou logique correspond une adresse IP, une machine routeur a donc en général plusieurs adresses IP. D'autre part à chaque réseau physique ou logique correspond une adresse de sous-réseau, un ``masque'' et une adresse de diffusion.

Une adresse IP (32bits pour IPv4) se décompose en une adresse de réseau dans les bits de poids forts (dont le nombre est à fixer par l'administrateur), les bits de poids faibles donnent l'adresse locale (ou adresse de machine). Il y a 4 classes d'adresse utilisées, de A à D, qui instaurent une certaine hiérarchie. Les adresses de réseaux sont affectées par un organisme international à but non lucratif : ICANN (*Internet Corporation for Assigned Names and Numbers*). Les adresses de classe A sont maintenant très convoitées et il n'en reste que peu. Elles ne sont par ailleurs que très rarement affectées.

Les adresses réseaux étant fixées, la partie affectée aux institutions (compagnies, universités...) peut être gérée localement par l'administrateur. Celui-ci peut par exemple définir des sous-réseaux en prenant une partie des bits réservés aux adresses de machines. Ensuite, pour les adresses de machines, on évite les adresses ayant tous les bits à 1 ou à 0. Par convention, ces adresses sont utilisées pour le *broadcast* (adresse de diffusion dans le réseau) et la désignation du réseau. Le *netmask* permet de donner la taille du réseau ; pour l'obtenir, il faut mettre à 1 tous les bits de la partie réseau et à 0 tous les bits de la partie machine (Hôte).

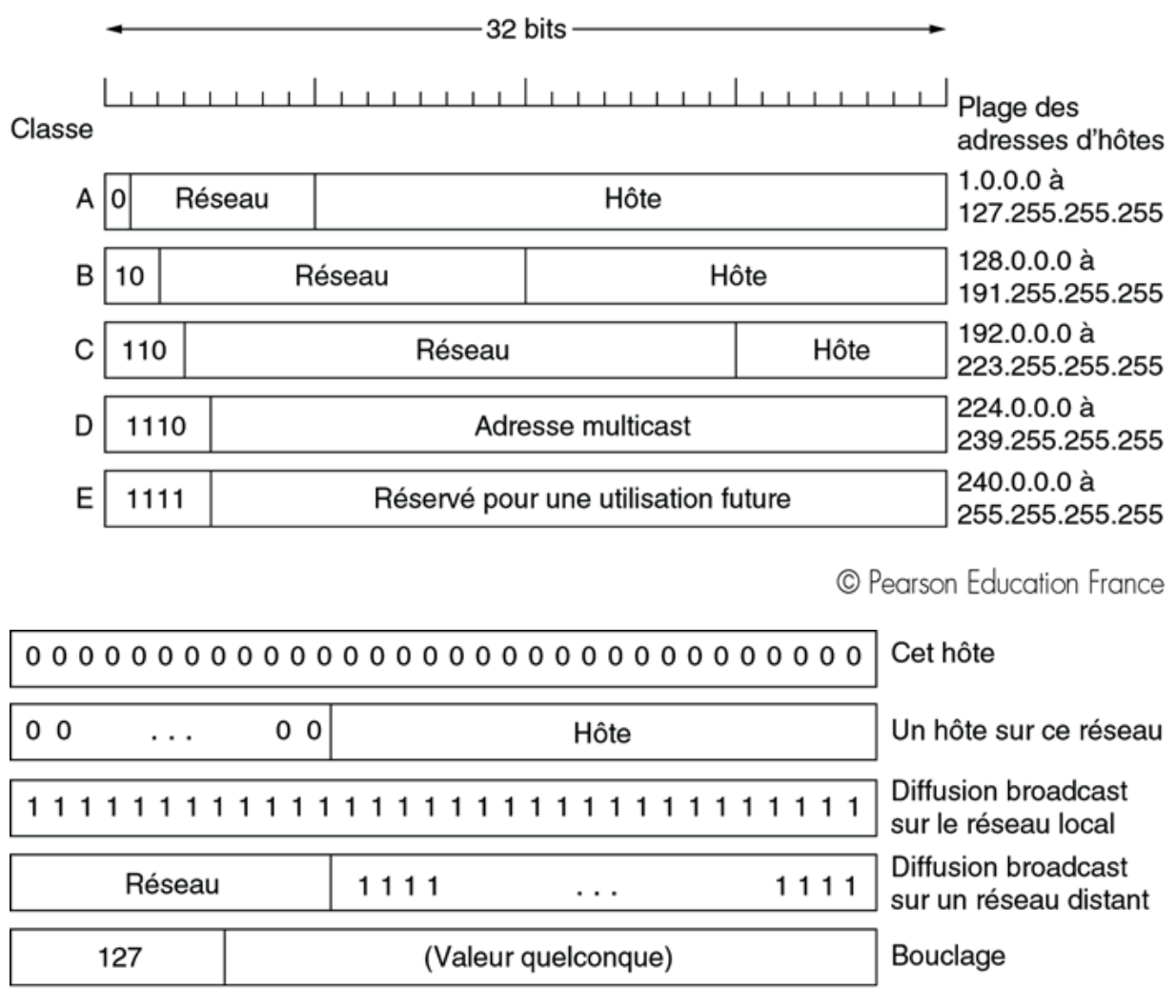

© Pearson Education France

# *1.3. Commandes et fichiers à utiliser*

#### **PENSER A UTILISER LES PAGES MANUELLES DE LINUX :** man <nom de la commande>

- ip addr show, ip link show, ip addr show dev [interface], ip addr add [ip\_addr/mask] dev [interface], ip link set dev [interface] up/down
- ping, ethtool, dmesg, lspci, nethogs, iftop, zenmap, netcat
- /etc/network/interfaces
- /etc/hosts

Certaines commandes comme ethtool ou netcat ne sont pas installées par défaut. Par exemple, pour installer ethtool exécutez les commandes suivantes en étant root :

```
apt-get update
apt-get install ethtool
```
# **2. Démarrage des machines**

La configuration des machines peut être modifiée par n'importe qui, n'importe quand puisque tout le monde a un accès <root >.

#### *Manipulation*

*Démarrez la machine sous Linux en suivant bien les instructions. Saisissez votre identifiant et mot de passe puis choisissez « ubuntu :stable».* 

*Une fois le système graphique démarré, connectez-vous avec le login tpr et le mot de passe tpr. Pour les commandes <root>, utiliser sudo. Pour passer <root>, utiliser sudo su*

# **3. Un premier réseau**

# *3.1. Raccordement matériel*

**Important : ne débranchez jamais le câble réseau qui est branché dans le mur ; il est utilisé au démarrage de la machine.**

A chaque carte Ethernet est associée au moins une interface réseau dont le nom est sous la forme <en><…>.

### *Question*

*Cherchez sur le Web comment sont nommées les interfaces réseaux sous Linux. Par exemple ici : https://www.linuxtricks.fr/wiki/nomenclature-des-interfaces-reseau-sous-linux-enp0s3-wlo1 Regardez derrière votre machine. Combien de cartes réseau de type Ethernet voyez-vous ? Parmi ces cartes, combien sont des cartes PCI ? Exécutez les commandes udevadm info -e | more et lspci*

*Que font ces commandes ? Qu'est-ce qui s'affiche dans votre cas ?Quel est le fabricant de chacune des cartes réseau de votre machine ? Est-ce que les informations données à la section 1.1 sont correctes ?*

*Exécutez la commande dmesg | grep -i eth et dmesg | grep -i mgmt*

*Que font ces commandes ? Qu'est-ce qui s'affiche dans votre cas ?*

*Exécutez la commande ls /sys/class/net*

*Que fait cette commande ? Qu'est-ce qui s'affiche dans votre cas ? Quel est le nom des cartes réseau ?*

### *Question*

*Exécutez la commande ip addr show*

*Que fait cette commande ? Qu'est-ce qui s'affiche dans votre cas ?*

*Quel est le nom de l'interface réseau du réseau de contrôle déjà configurée/active/UP et correspondant au câble qui est branché dans le mur ? Quelle est son adresse IP ? Que pouvez-vous dire de cette adresse IP ? Quelle est l'adresse du réseau dans lequel se trouve cette adresse ?*

**Important : ne changez jamais la configuration de cette interface réseau.**

### *Manipulation*

Regroupez-vous à 3 ou 4 par îlot pour créer votre premier réseau local. *Pour cela connectez physiquement les stations à l'aide d'un hub ou d'un switch, comme le montre le schéma ci-dessous.*

**Vous utiliserez l'une des deux interfaces Ethernet PCI disponibles sur votre machine, par exemple enp1s0** (notée eth0 sur le schéma)

### *Question*

*Quel type de câble faut-il utiliser pour raccorder les machines au Hub ou Switch ? Pourquoi ?*

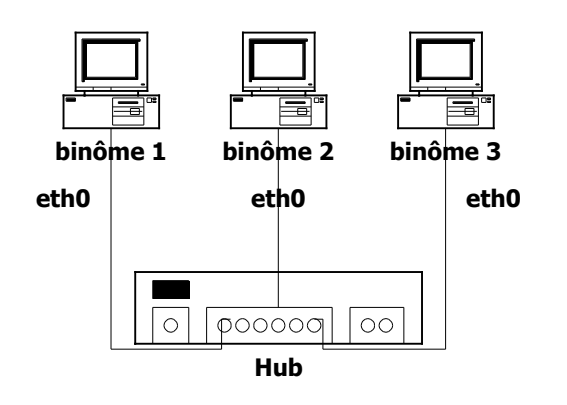

# *3.2. Choix des adresses INTERNET des machines*

### *Manipulation*

*Choisissez une classe d'adresses IP pour configurer votre réseau local. Dans cette classe, choisissez une adresse pour votre réseau. Enfin, choisissez une adresse pour chaque station. Notez les adresses choisies sur le schéma précédant.* Il est bien entendu conseillé de vous concerter avec chaque représentant de votre réseau. N'utilisez pas les adresses indiquées sur les machines ni celles du réseau de contrôle déjà configuré !

# *Question*

*Quel est le masque de votre sous réseau ? Si cela n'a pas été fait, choisissez un masque qui correspond à la taille de votre réseau local.*

#### *Remarque*

Si nous vous laissons choisir librement l'adresse des machines, c'est uniquement parce que celles-ci ne seront par raccordées à l'INTERNET. Si tel était le cas, il faudrait formuler une demande auprès d'un organisme international qui distribue de façon unique les adresses du monde entier ou bien demander aux administrateurs locaux une plage d'adresses non utilisées.

# *3.3. Configuration manuelle des machines*

Votre réseau est prêt. Il faut maintenant configurer les stations au niveau logiciel afin qu'elles se reconnaissent et qu'elles puissent dialoguer. Il y a deux façons de rendre opérationnel votre réseau : soit en modifiant des fichiers de configuration précis et en relançant les couches réseau (ou en redémarrant la machine) pour que les modifications prennent effet, soit en lançant manuellement les commandes qui permettent de configurer immédiatement les machines. C'est cette deuxième méthode qui est choisie ici pour plus de simplicité mais il est évident que dans une situation réelle (permanente), la première solution serait plus adaptée.

#### *Manipulation*

*Utilisez la commande ip pour configurer les interfaces Ethernet.* 

**Vous utiliserez l'une des deux interfaces Ethernet PCI disponibles sur votre machine, par exemple enp1s0** Pour configurer une interface, il faut lui fournir un certain nombre de renseignements : nom de l'interface, adresse IP, masque du réseau.

Utilisez les paramètres définis précédemment pour configurer votre interface.

### *Manipulation*

*Vérifiez la configuration de l'interface à l'aide de la commande ip a show dev avec pour seul argument le nom de l'interface. Quelles sont les informations affichées ?*

*Exécutez les commandes ethtool enp1s0* et *ip route* et *dmesg | grep -i enp*

Que font ces commandes ? Qu'est-ce qui s'affiche dans votre cas ? Est-ce correct ?

A ce stade, votre machine doit dialoguer sur le câble Ethernet avec un ping. Si ce n'est pas le cas, il faut trouver le problème. Si vous redémarrez la machine, la configuration sera perdue !

# *3.4. Identification des machines par un nom symbolique*

Pour l'instant, votre machine est connue sur le réseau par sa seule adresse IP. On vous propose de lui associer un nom plus parlant.

### *Manipulation*

*Modifiez sur chacune des machines de votre réseau le fichier /etc/hosts afin de donner un nom symbolique à chacune des machines. Utilisez, par exemple, les noms du binôme.* 

# *3.5. Contrôle du réseau*

Il faut maintenant vérifier que les machines sont bien interconnectées et bien configurées. L'outil standard ping permet de vérifier qu'une machine distante répond bien quand on l'appelle.

### *Manipulation*

*Utilisez ping en lui fournissant le nom d'une machine distante à contacter et vérifiez que celle-ci répond bien.*

Si elle ne répond pas, refaire la manipulation en fournissant l'adresse IP de la machine distante. Si elle répond, c'est que l'association adresse IP/nom symbolique n'a pas fonctionné. Si elle ne répond toujours pas, vérifiez la configuration réseau et les branchements de chaque machine. Pour que la machine destinataire réponde, il faut qu'elle soit bien configurée et la vôtre également.

### *Question*

*Combien de commandes ping faut-il exécuter pour vérifier l'ensemble des connexions du réseau ? Réalisez cette manipulation pour vous assurer que chacun des binômes qui vous sont associés a bien fait son travail !*

*Qu'affiche la commande ping ?*

*Exécutez la commande ping avec comme argument l'adresse de broadcast. Que se passe t-il ? Commentez les résultats obtenus. Par défaut, les ping en broadcast sont bloqués par le système. Vérifiez le en faisant un cat du bon fichier dans /proc/sys/net/ipv4/ Quel est le nom de ce fichier ?*

La commande telnet permet à un utilisateur de se connecter sur une machine distante. Une fois la connexion créée, les commandes que vous tapez sur la machine locale sont exécutées sur la machine distante. Les résultats obtenus sur celle-ci seront également transférés à travers cette même connexion pour être affichés sur l'écran de la station locale.

### *Manipulation*

*Installez le serveur telnet sur votre machine et lancez-le :* apt-get update apt-get install telnetd systemctl start inetd *Une fois le serveur telnet installé chez un voisin, utilisez la commande* telnet *pour vous connecter à* 

*votre voisin et vérifier la configuration de ses interfaces réseau.*

La commande netcat permet à deux utilisateurs distants de s'échanger des messages dans un terminal à travers le réseau. Faire man netcat pour voir comment fonctionne netcat Un des utilisateurs se met en attente de messages en indiquant un numéro de port d'écoute. L'autre utilisateur se connecte à lui en indiquant l'adresse IP et le port destination. Ensuite, les deux utilisateurs peuvent s'envoyer des messages.

### *Manipulation*

*Testez la commande netcat avec un autre étudiant.*

# *3.6. Performance du réseau*

### *3.6.1. Transférer des paquets de 60Ko*

### *Manipulation*

*Quelle commande ping faut-il exécuter pour transférer des paquets de taille 60 Ko à un membre du réseau (man ping) ? Quelle est la* taille\_max *que vous pouvez spécifier en argument de la*  *commande ping ? Expliquez cette limite. Quelle est la* taille\_max *pour un ping broadcast ? Expliquez cette limite également.*

*Utilisez la commande avec la* taille\_max *(sans broadcast) et en déduire le débit utile pour atteindre chaque machine du réseau (notez les valeurs sur le schéma) ? Quel est selon vous le débit théorique du lien ? D'où provient cet écart ? Quel est le débit utile si vous le calculez à partir d'un ping de 100 octets* ? Commentez ce résultat comparativement à celui obtenu avec le ping de taille max.

#### *Remarque*

Pour répondre aux questions précédentes, on vous suggère de lancer la commande chacun votre tour pour ne pas fausser les mesures ! Par ailleurs, notons que ping n'est pas le meilleur outil pour faire des mesures de performance !

#### *Manipulation*

*Installez les outils nethogs et iftop avec* apt-get install nethogs (et iftop) *nethogs permet de voir les processus qui utilisent la carte réseau. iftop permet de visualiser par connexion les débits entrant et sortant de la carte réseau. Lancez un ou plusieurs ping de taille maximale. Que pouvez-vous voir avec* nethogs *? Avec iftop -i enp1s0 ?*

#### *Question*

*Exécutez à nouveau la commande dmesg | grep -i enp*

*Quelles sont les informations nouvelles affichées ? Que permettent-elles de confirmer ? Qu'en concluezvous sur les caractéristiques du hub/switch auquel vous êtes raccordés ?*

*Exécutez la commande ethtool et comparez les informations obtenues par rapport à la commande dmesg. Quelle information permet de savoir si vous avez un hub ou un switch ?*

### *3.6.2. Du hub au switch*

#### *Manipulation*

*Remplacez votre hub par un switch (ou inversement) et répondez de nouveau aux questions du paragraphe précédent. Expliquez !*

# **4. Une deuxième carte Ethernet (S'il vous reste du temps !)**

### *4.1. Caractéristiques de la carte*

Nous avons perdu malencontreusement les caractéristiques de la deuxième carte Ethernet (interface enp5s0 ?) présente sur votre machine. On aimerait savoir s'il s'agit d'une carte 10BaseT ou 10/100/1000BaseT. Pouvez-vous nous aider ?

#### *Manipulation*

*Branchez cette deuxième carte réseau directement sur la carte réseau d'un de vos voisins. Quel type de câble utilisez-vous ? Configurez cette carte réseau en lui attribuant une nouvelle adresse IP dans un nouveau sous-réseau.*

#### *Remarque*

N'oubliez pas de désactiver la première carte réseau : ip link set dev enp1s0 down

#### *Question*

*S'agit-il d'une carte FastEthernet ? Supporte t-elle le full-duplex ?* (Utilisez *dmesg* et/ou ethtool Regardez les leds de la carte réseau)

# *4.2. Utilisation de plusieurs interfaces*

### *Manipulation*

*Réalisez un câblage équivalent au schéma suivant (l'idée est d'avoir un lien qui passe par le hub et l'autre en direct).*

*Activez et désactivez tour à tour l'une des deux interfaces et vérifier que le comportement est correct.* 

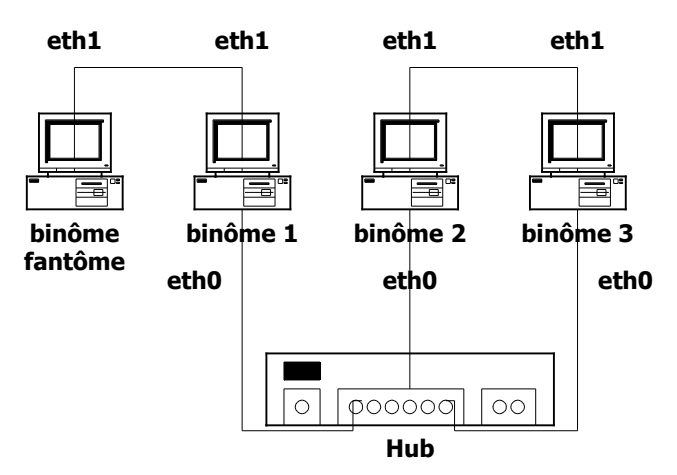

On souhaite maintenant utiliser simultanément les 2 interfaces.

#### *Question*

*Quelle interface est utilisée lors d'un ping si les deux interfaces utilisent la même adresse IP ? Deux adresses IP différentes dans le même sous-réseau (adresses de réseau et netmask identiques) ? Deux adresses IP différentes avec des netmasks différents ? Testez plusieurs configurations et amusez-vous ! Tirez des conclusions de ces tests.*

#### *Remarque*

Vous pouvez utiliser la commande ip route get <adresse> pour savoir quelle interface est utilisée. Essayez aussi les commandes ip link show up, …